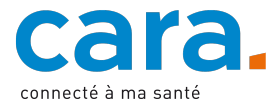

## **Ihr erster Zugang zum CARA-Portal**

- 1) **Besitzen Sie bereits ein gültiges elektronisches Identifikationsmittel** (nachdem Sie Ihre Identität persönlich oder per Video haben überprüfen lassen), können Sie direkt zum CARA-Portal übergehen : dep.cara.ch und auf « Login » klicken
- 2) Klicken Sie auf « Benutzername und temporäres Passwort »
- 3) Geben Sie die temporären CARA-Zugangsdaten ein, die Sie mit diesem Schreiben erhalten haben

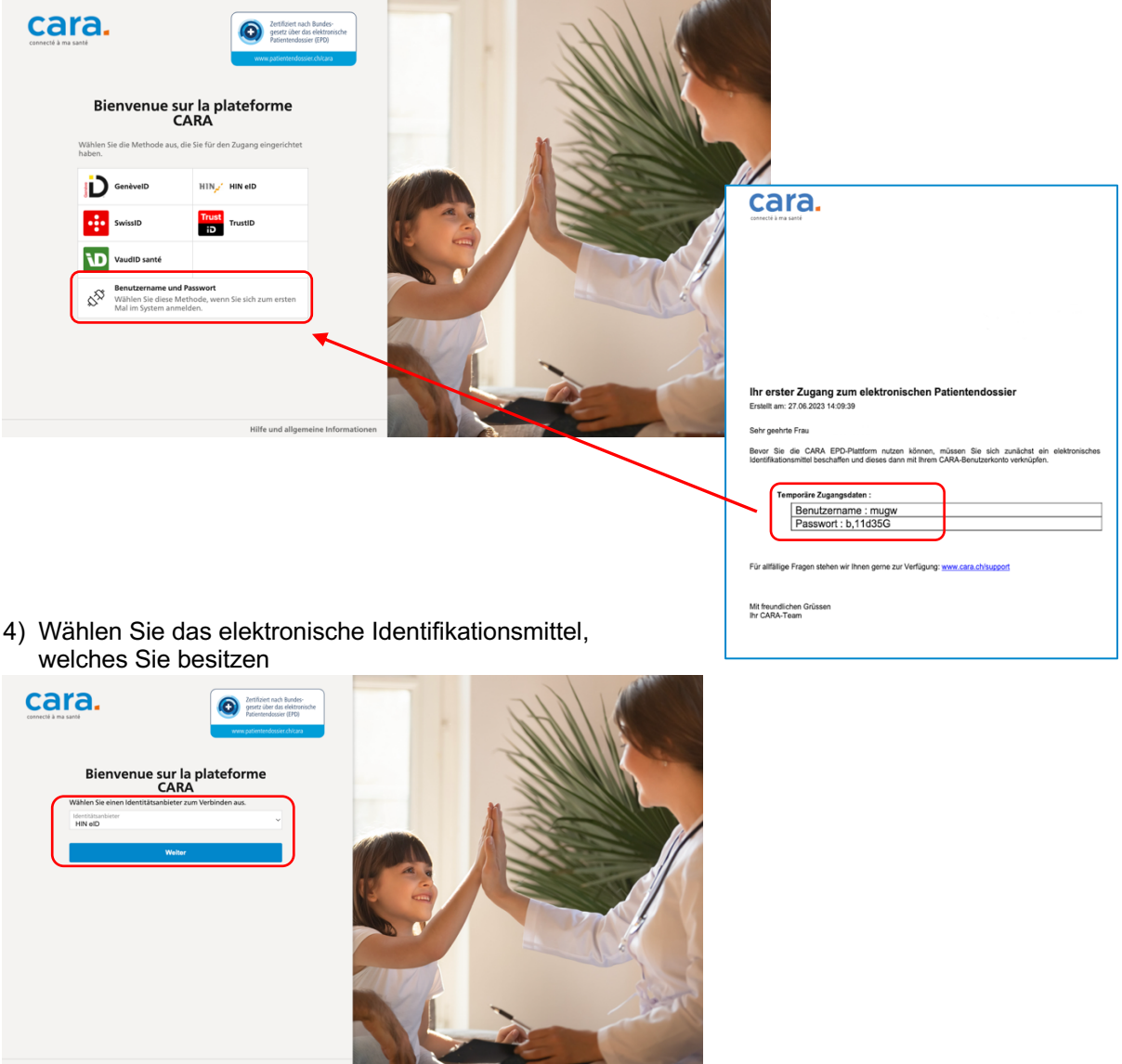

5) Geben Sie die Zugangscodes Ihres elektronischen Identifikationsmittels ein (diese funktionieren nur, wenn Sie zuvor Ihre Identität persönlich oder per Video haben überprüfen lassen).

Für die künftigen Verbindungen können Sie sich direkt mit Ihrem elektronischen Identifikationsmittel anmelden. Die temporären CARA-Zugangsdaten, die Sie mit diesem Schreiben erhalten haben, sind von keinem Nutzen mehr.